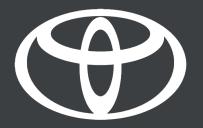

## HOW TO PERFORM TOYOTA SMART CONNECT SOFTWARE UPDATES – VIA OVER–THE–AIR UPDATES (OTA) (APPLICABLE TO 2021 YARIS CROSS AND 2022 AYGO X)

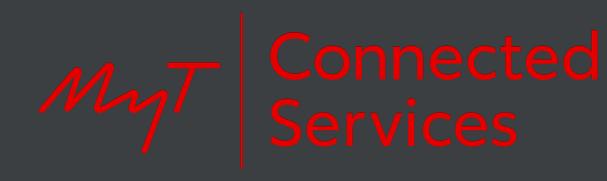

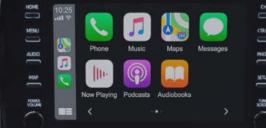

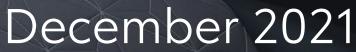

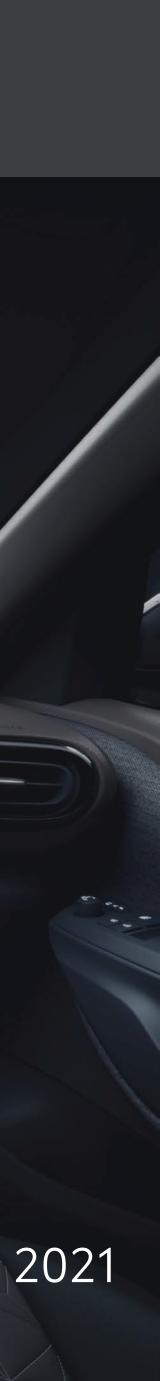

## **OVER-THE-AIR UPDATE**

Toyota Smart Connect supports Over-The-Air software updates to ensure the device is up to date with latest features and improvements.

| 5         | Devices | پ<br>Sound                            | System            | (;<br>Wi-Fi   | Radi | io |
|-----------|---------|---------------------------------------|-------------------|---------------|------|----|
| Languag   |         | Update av                             |                   |               | lish | >  |
| Software  |         | · · · · · · · · · · · · · · · · · · · | to open the syste | m settings to | ble  | >  |
| Factory r |         | download ar                           | nd install?       |               |      |    |
| Display   |         | Later                                 | $\supset$         | Yes           |      | >  |
| Change :  |         |                                       |                   |               | hect | >  |

The system will automatically check for updates once per week. When a new update is available, a popup will be shown.

Press "Yes" to proceed to the software update menu to start the installation. To postpone the update, press "Later".

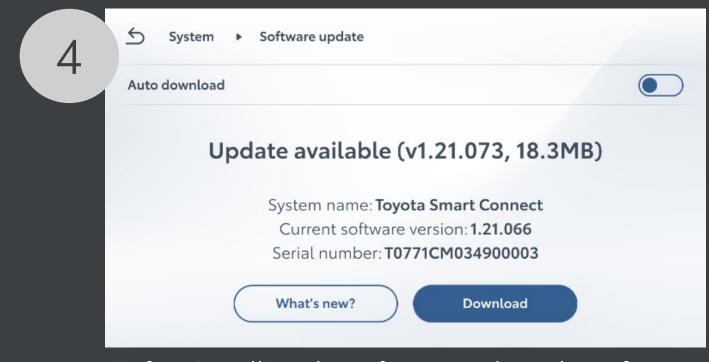

Before installing the software update, the software package must be downloaded. If a software update package is available, following screen will be displayed. Touch "Download" to start the downloading the software update.

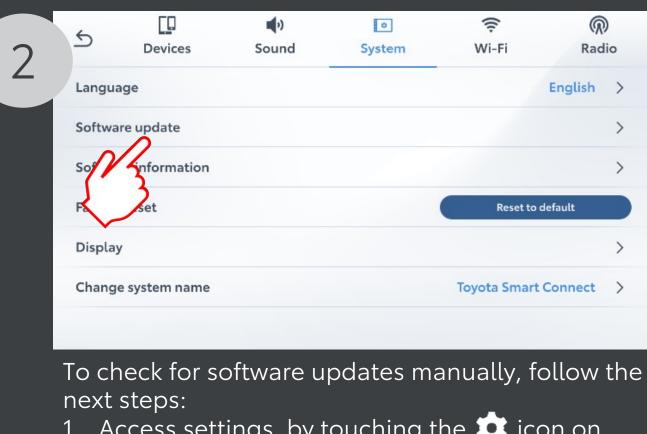

- 1. Access settings, by touching the 💼 icon on the HOME screen.
- 2. Touch the tab "System"
- update screen.

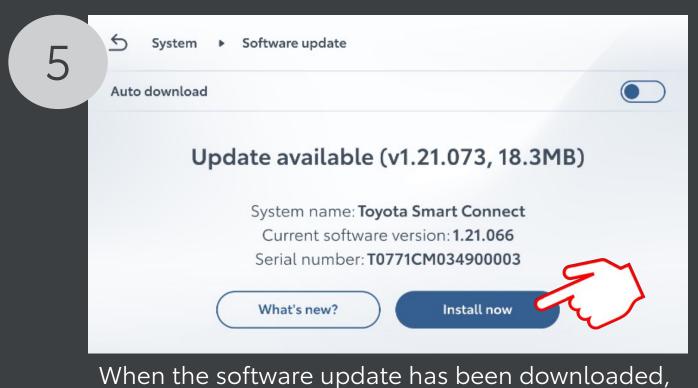

this screen will be displayed. of the software update.

- 3. Touch "Software update" to access the software

- Touch "Install now" to start the installation process

| 3 | System ► Software update                                                                                                    |  |
|---|----------------------------------------------------------------------------------------------------|--|
|   | Auto download                                                                                                    |  |
|   | System name: <b>Toyota Smart Connect</b><br>Current software version: <b>1.21.066</b><br>Serial number: <b>T0771CM034900003</b> |  |

Touch "Check for updates"

## NOTES

- The ignition needs to be ON to start the software installation.
- Do not turn off the engine during the software update to avoid draining the vehicle battery
- During the installation, the system cannot be used. The installation takes around 10min. This may vary based on the update content. After installation, the system will restart.
- If you experience problems performing this update, please contact your dealer for support.

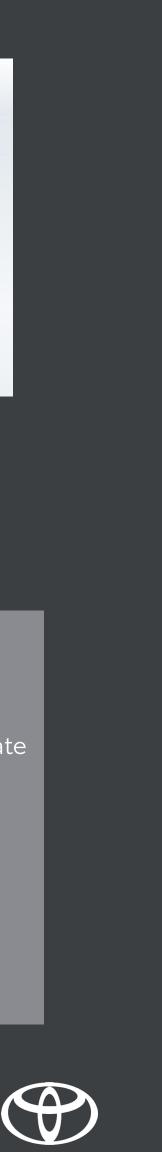